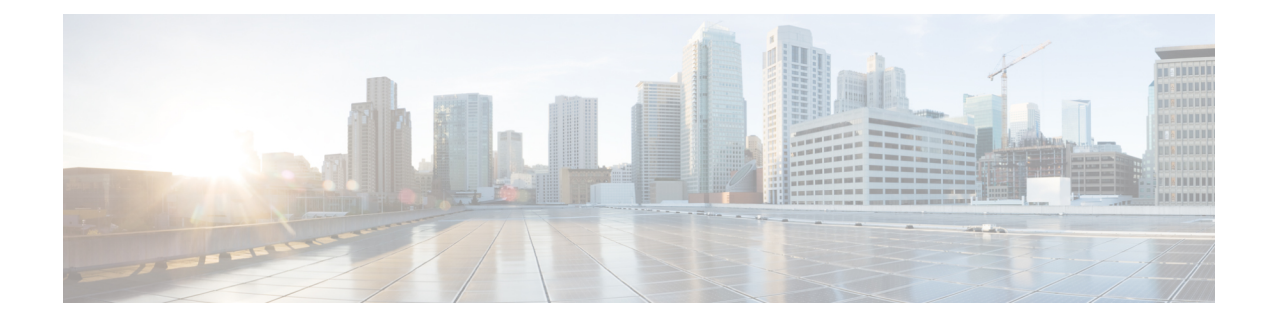

## **LTE Policy Configuration Mode Commands**

The LTE Policy Configuration Mode is used to create and manage the LTE policies supporting ePDG, MME, S-GW, SAEGW, SGSN and HeNBGW configurations on the system.

**Command Modes** Exec > Global Configuration > LTE Policy Configuration **configure > lte-policy** Entering the above command sequence results in the following prompt: [local]*host\_name*(lte-policy)# Ú **Important** Available commands or keywords/variables vary based on platform type, product version, and installed license(s). • [cause-code-group,](#page-1-0) on page 2 • [congestion-action-profile,](#page-2-0) on page 3 • [enb-group,](#page-3-0) on page 4 • end, on [page](#page-4-0) 5 • exit, on [page](#page-4-1) 5 • [foreign-plmn-guti-mgmt-db,](#page-4-2) on page 5 • henbgw [mme-pool,](#page-5-0) on page 6 • henbgw [overload-control,](#page-6-0) on page 7 • henbgw [qci-dscp-mapping-table,](#page-7-0) on page 8 • henbgw [s1-reset,](#page-8-0) on page 9 • henbgw [session-recovery](#page-9-0) idle-timeout, on page 10 • [ho-restrict-list,](#page-10-0) on page 11 • [imei-tac-group,](#page-11-0) on page 12 • Ite-emergency-profile, on page 13 • mme henbgw [mgmt-db,](#page-13-0) on page 14 • mme [paging](#page-14-0) cache, on page 15 • [network-global-mme-id-mgmt-db,](#page-15-0) on page 16 • [paging-map,](#page-16-0) on page 17 • [paging-profile,](#page-17-0) on page 18 • [peer-map,](#page-18-0) on page 19 • [sgsn-mme,](#page-19-0) on page 20

- [subscriber-map,](#page-20-0) on page 21
- [tai-list-db,](#page-21-0) on page 22
- [tai-mgmt-db,](#page-22-0) on page 23

## <span id="page-1-0"></span>**cause-code-group**

Creates a new cause code group, or specifies an existing cause code group and enters the Cause Code Group Configuration Mode.

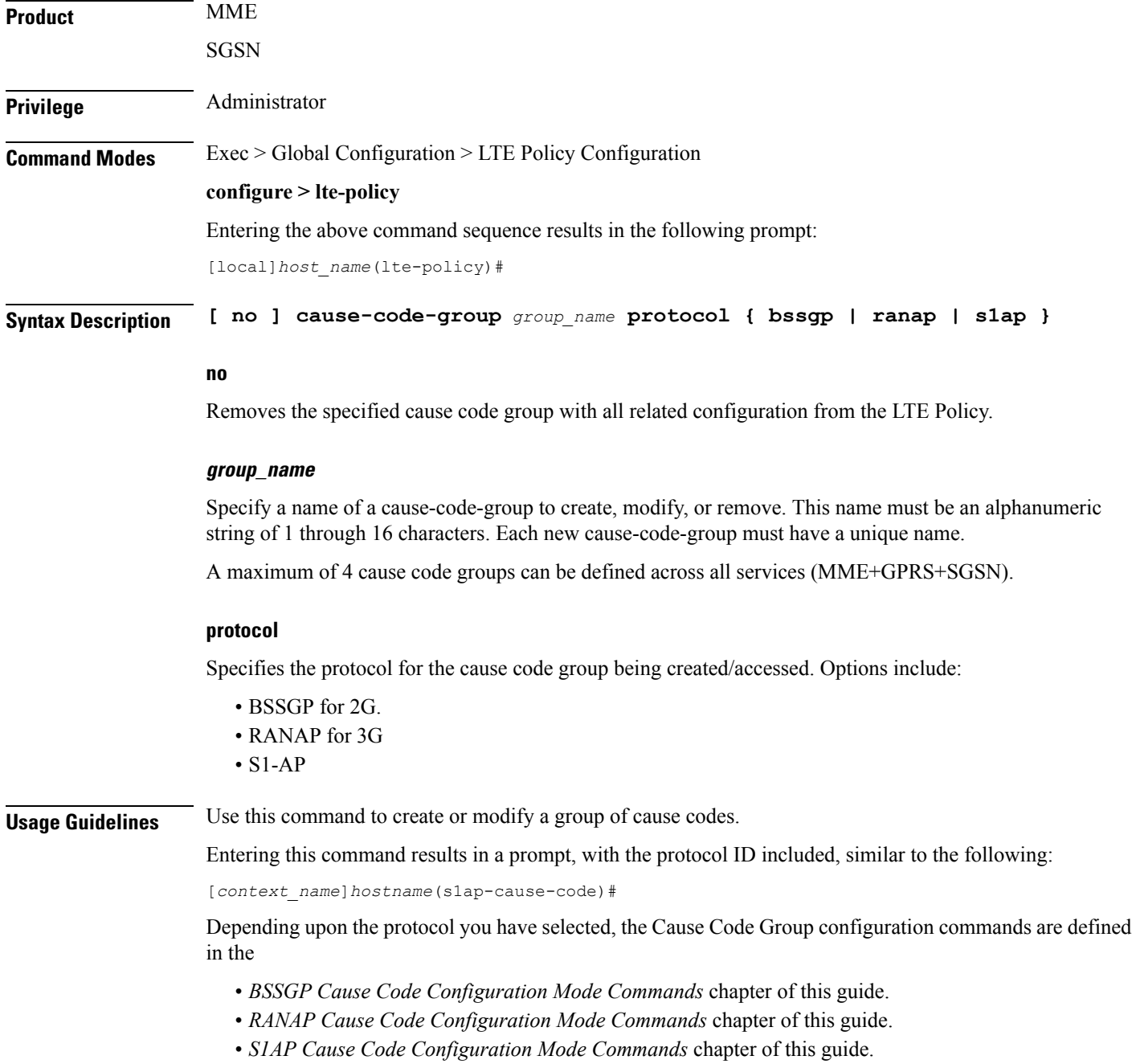

The following command creates an S1-AP cause code group named *move-ue-to-idle*.

```
cause-code-group move-ue-to-idle protocol s1ap
```
## <span id="page-2-0"></span>**congestion-action-profile**

Creates an action profile for MME or ePDG or HeNBGW critical, major and minor congestion thresholds. The profile defines the action to be taken when these thresholds are exceeded.

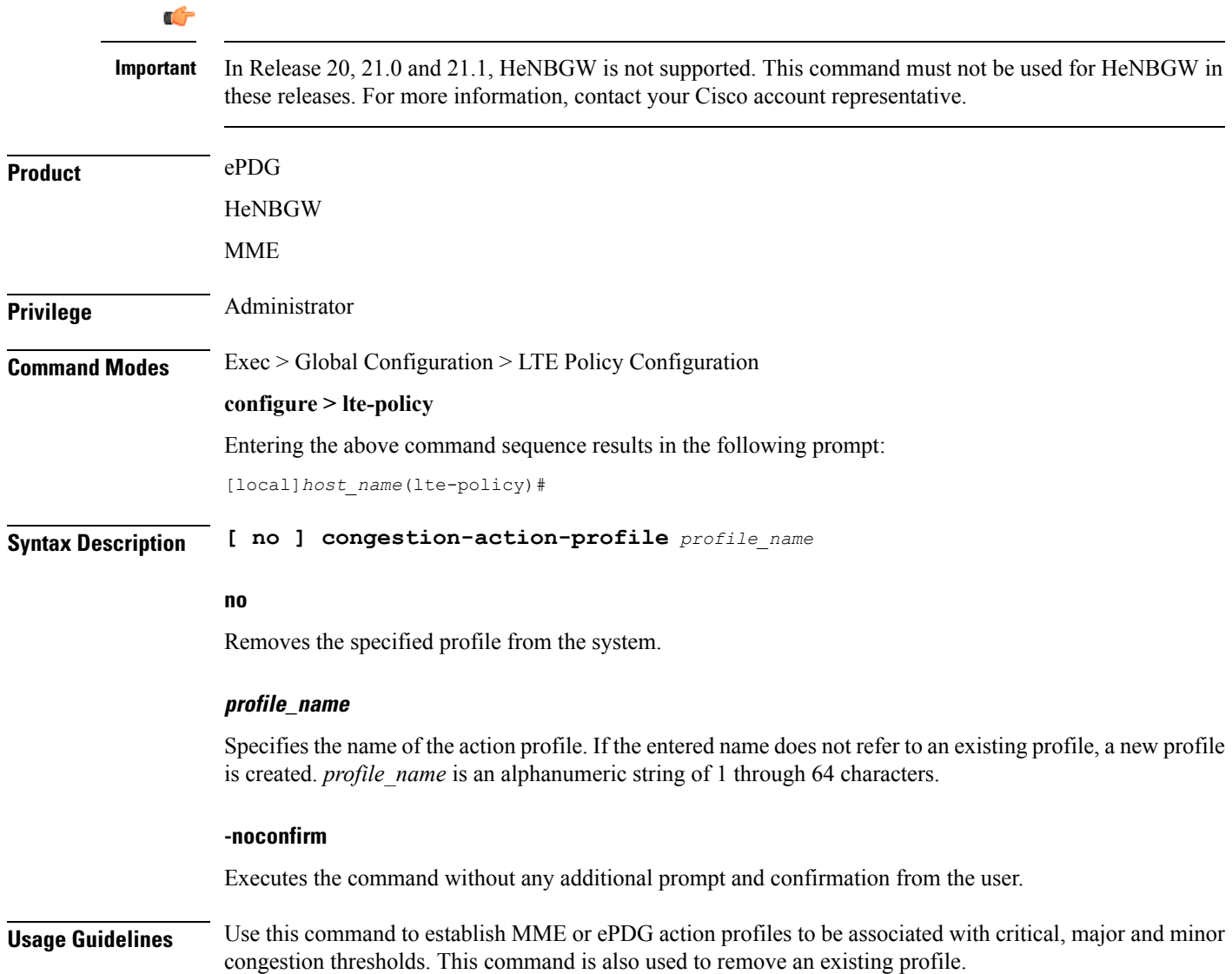

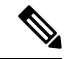

**Note** This command is part of a licensed feature and requires a proper license to function: MME Resiliency Bundle.

For information on setting the action to be taken within this profile, see the *Congestion Action Profile Configuration Mode Commands* chapter in this guide, and the *Congestion Control* chapter in the *System Administration Guide*.

#### **Example**

The following command creates a major congestion action profile named *mme\_major\_profile* and moves to the Congestion Action Profile Configuration mode:

**congestion-action-profile mme\_major\_profile**

### <span id="page-3-0"></span>**enb-group**

Creates eNB Group mode.

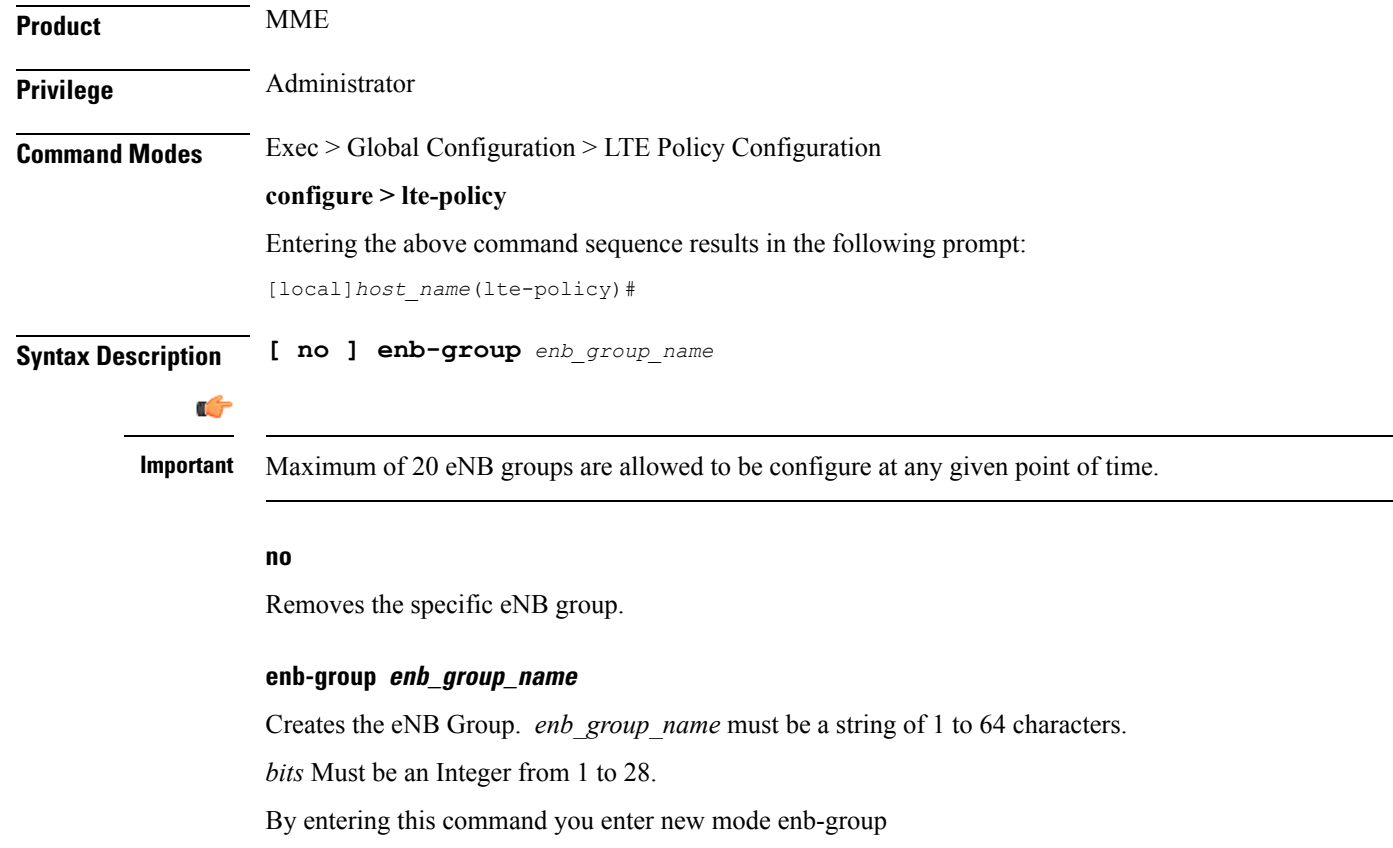

## <span id="page-4-0"></span>**end**

Exits the current configuration mode and returns to the Exec mode.

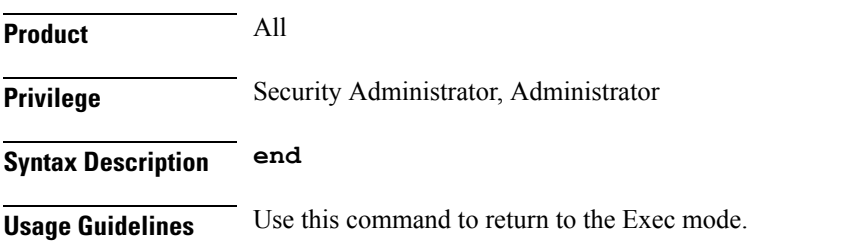

## <span id="page-4-1"></span>**exit**

Exits the current mode and returns to the parent configuration mode.

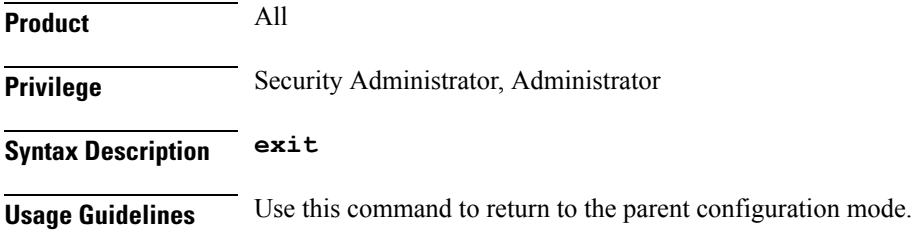

## <span id="page-4-2"></span>**foreign-plmn-guti-mgmt-db**

Creates a new, or enters the existing Foreign PLMN GUTI management database.

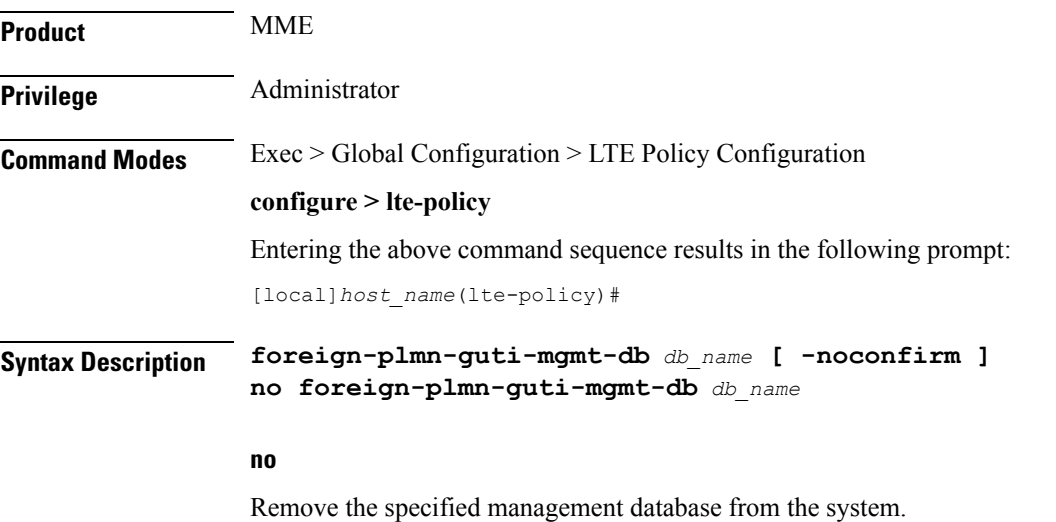

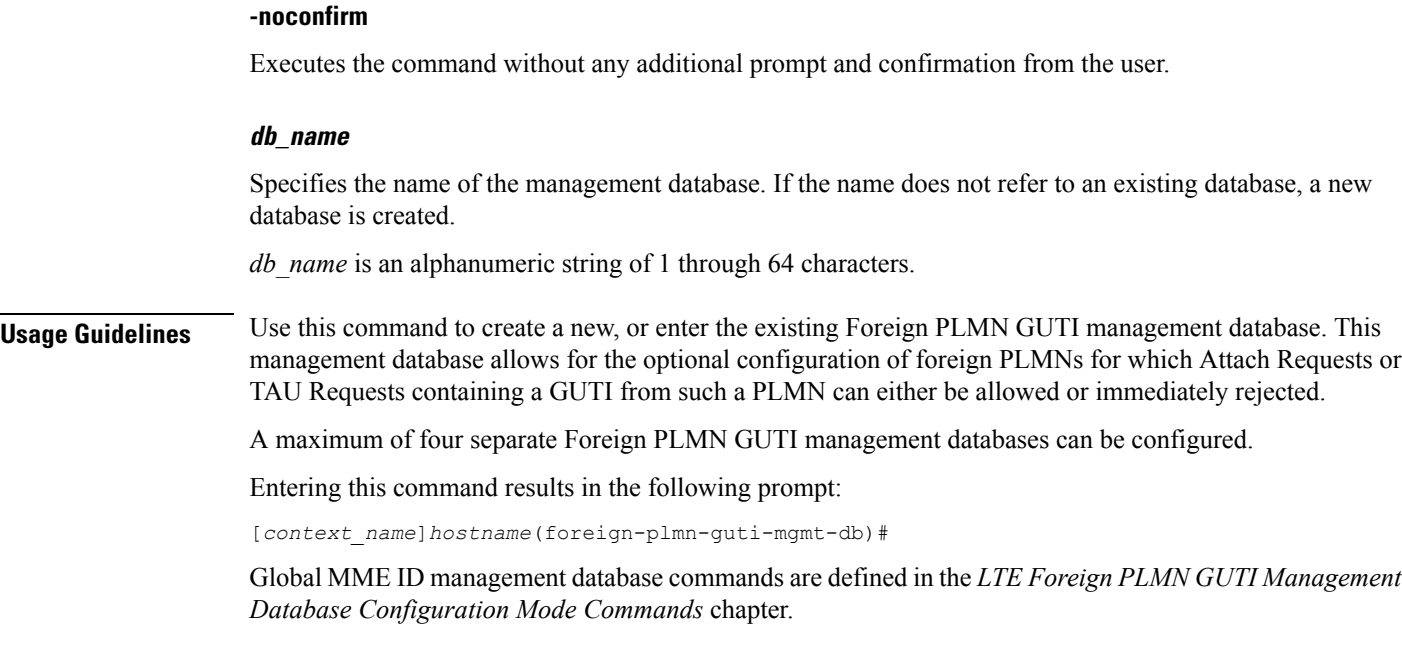

The following command creates a Foreign PLMN GUTI management database named *fguti-db1*.

**foreign-plmn-guti-mgmt-db fguti-db1 -noconfirm**

## <span id="page-5-0"></span>**henbgw mme-pool**

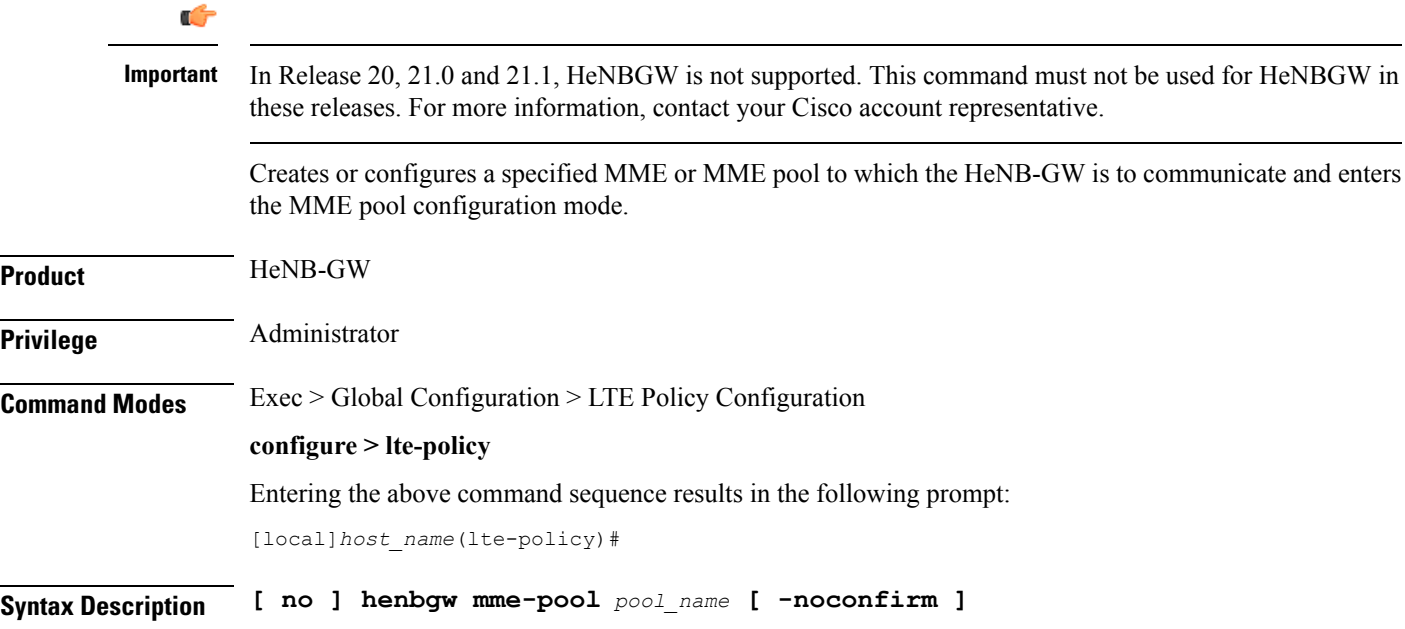

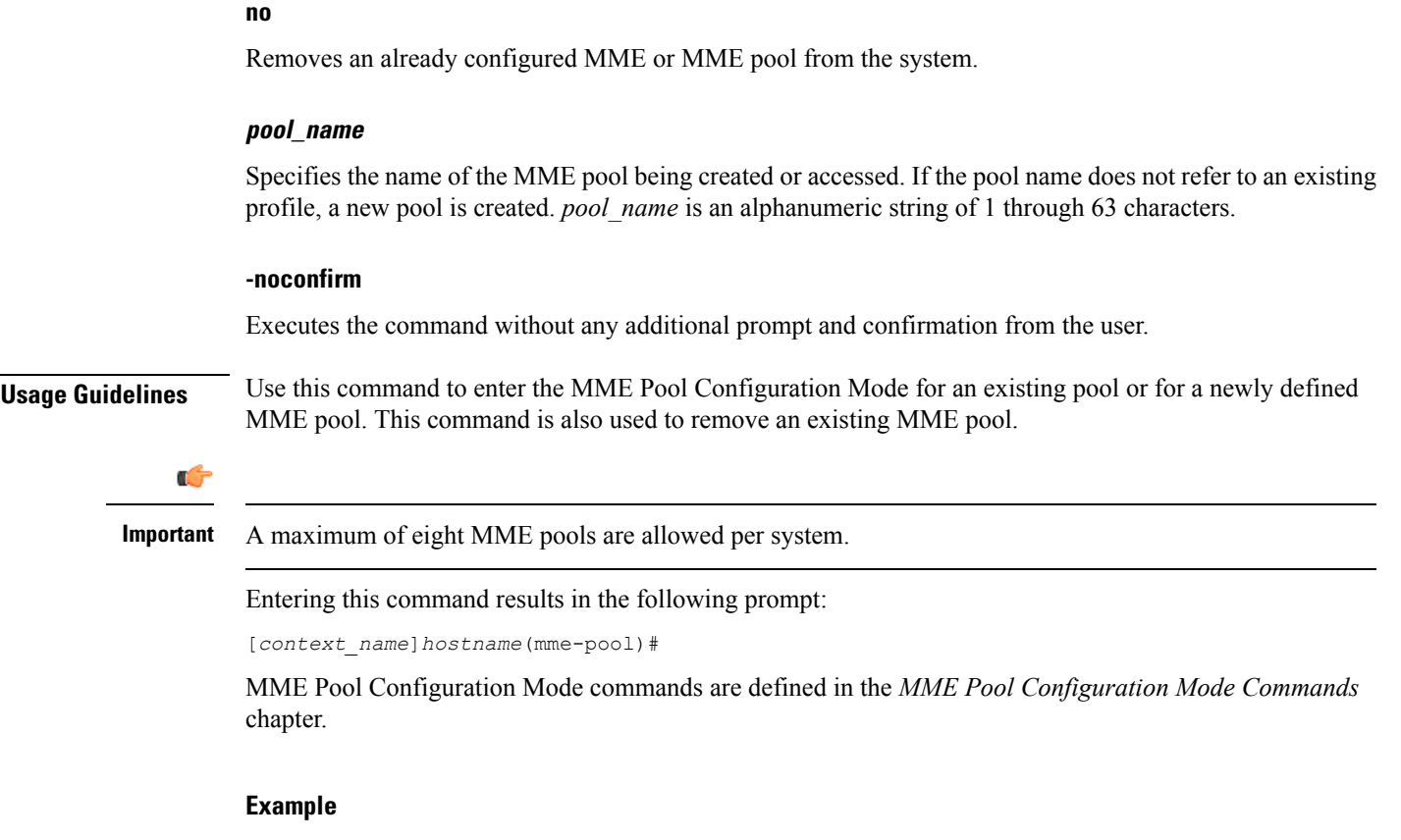

The following command helps entering the MME Pool Configuration Mode for a new or existing profile named *henb\_mme\_pool*:

**henbgw mme-pool henb\_mme\_pool**

## <span id="page-6-0"></span>**henbgw overload-control**

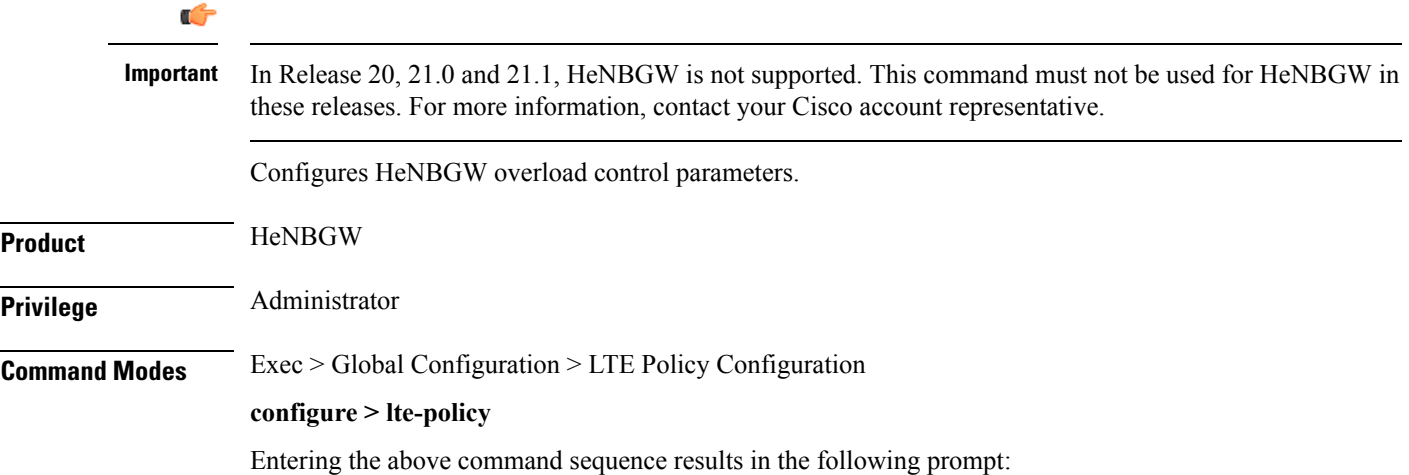

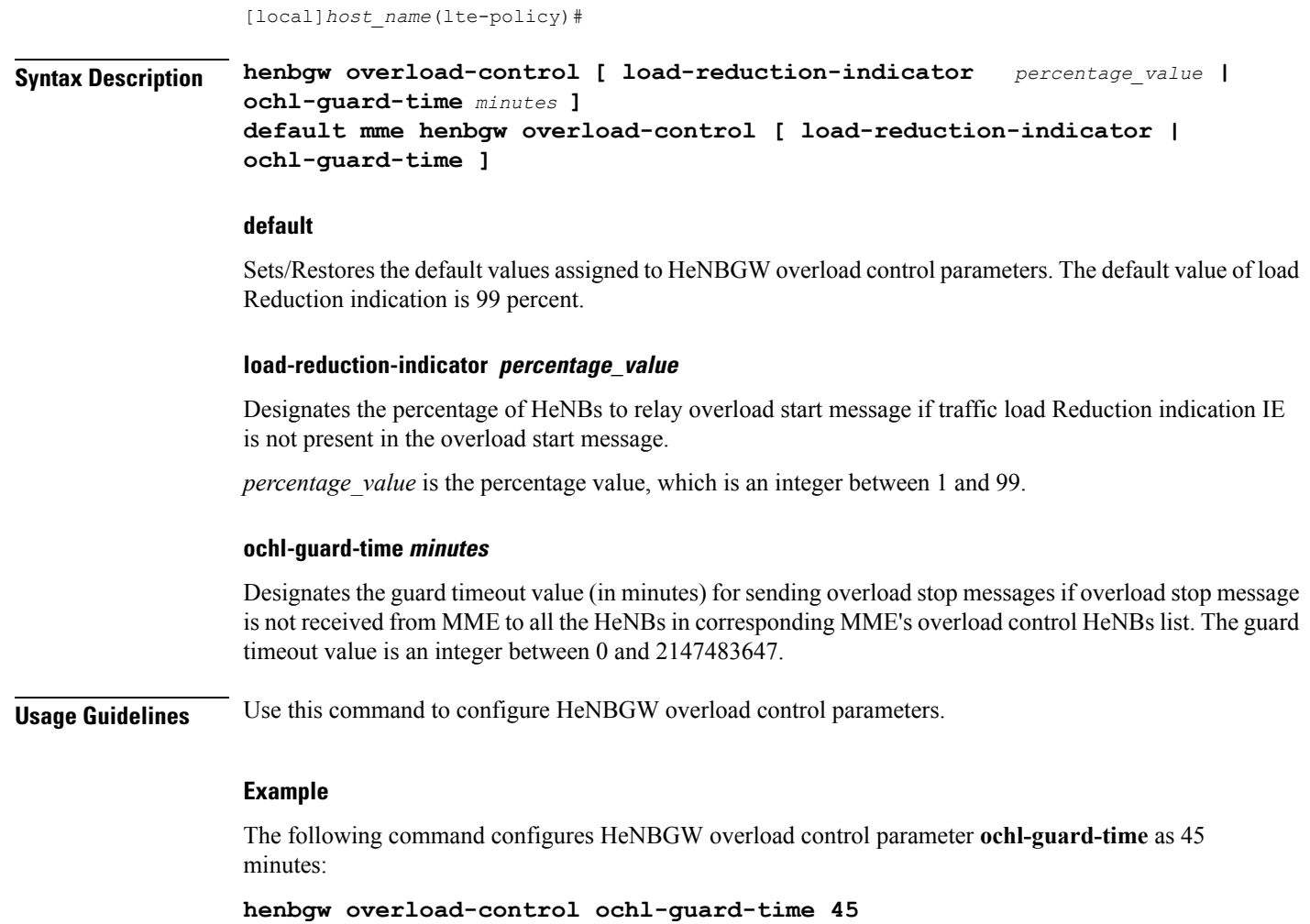

## <span id="page-7-0"></span>**henbgw qci-dscp-mapping-table**

### Ú

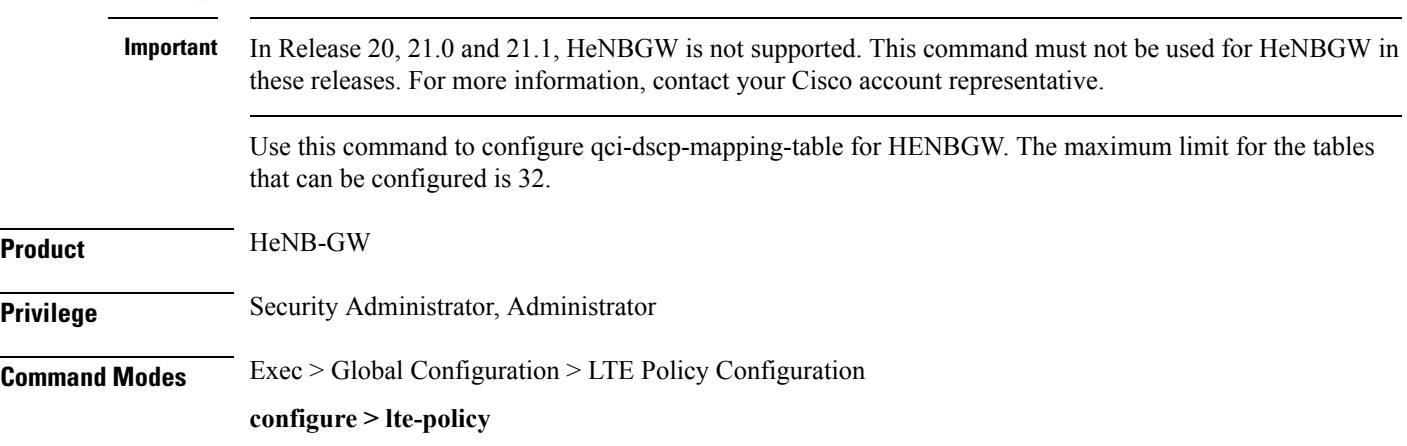

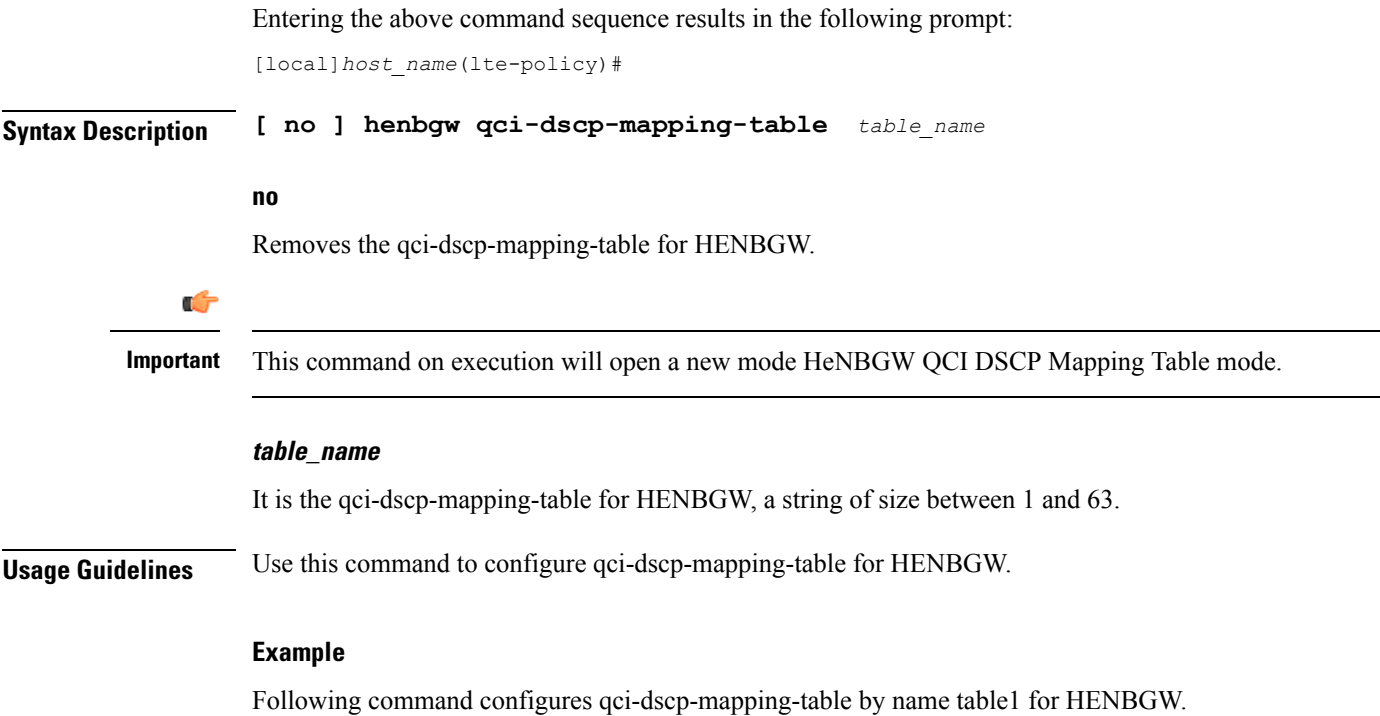

**henbgw qci-dscp-mapping-table table1**

## <span id="page-8-0"></span>**henbgw s1-reset**

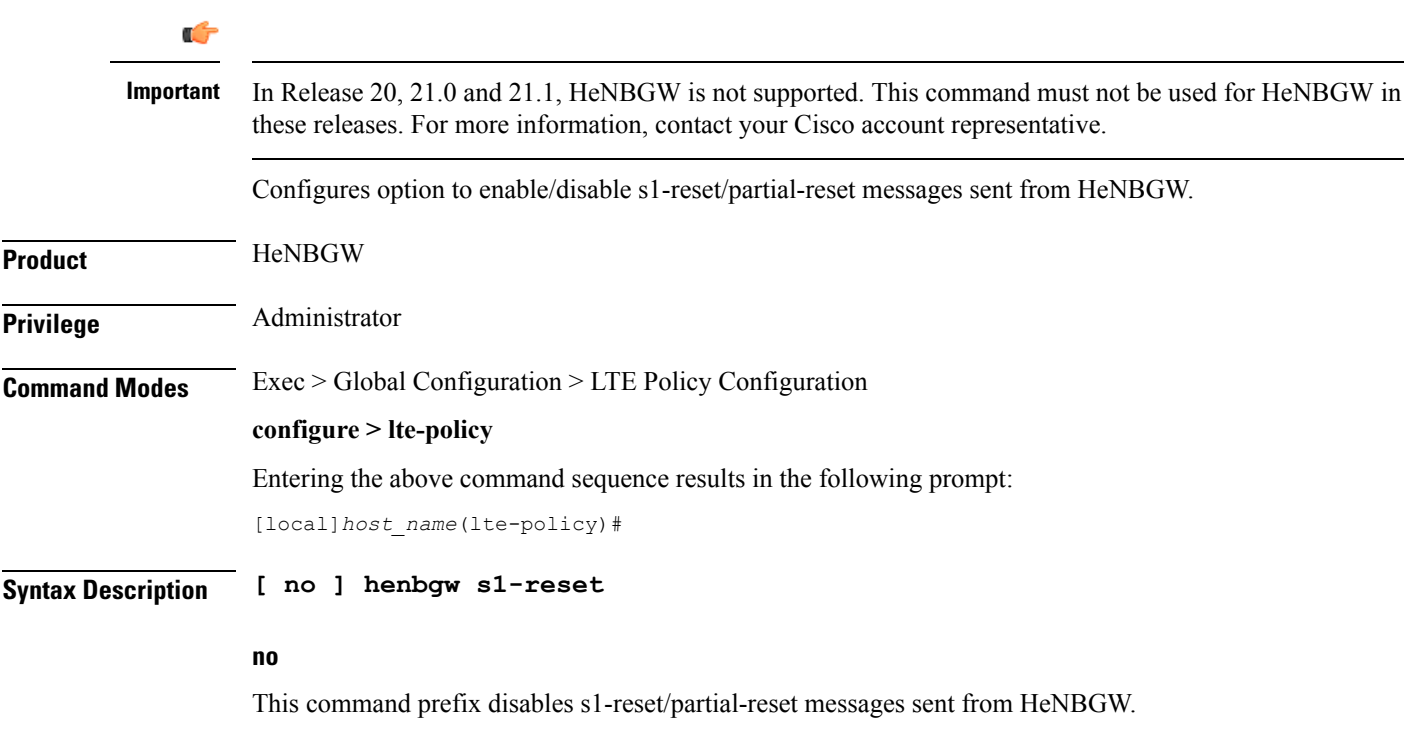

Ú

### **s1-reset**

Configures option to enable or disable sending s1-reset/partial-reset messages from HeNBGW.

### **Example**

The following command configures HeNBGW **s1-reset** messages:

**henbgw s1-reset**

## <span id="page-9-0"></span>**henbgw session-recovery idle-timeout**

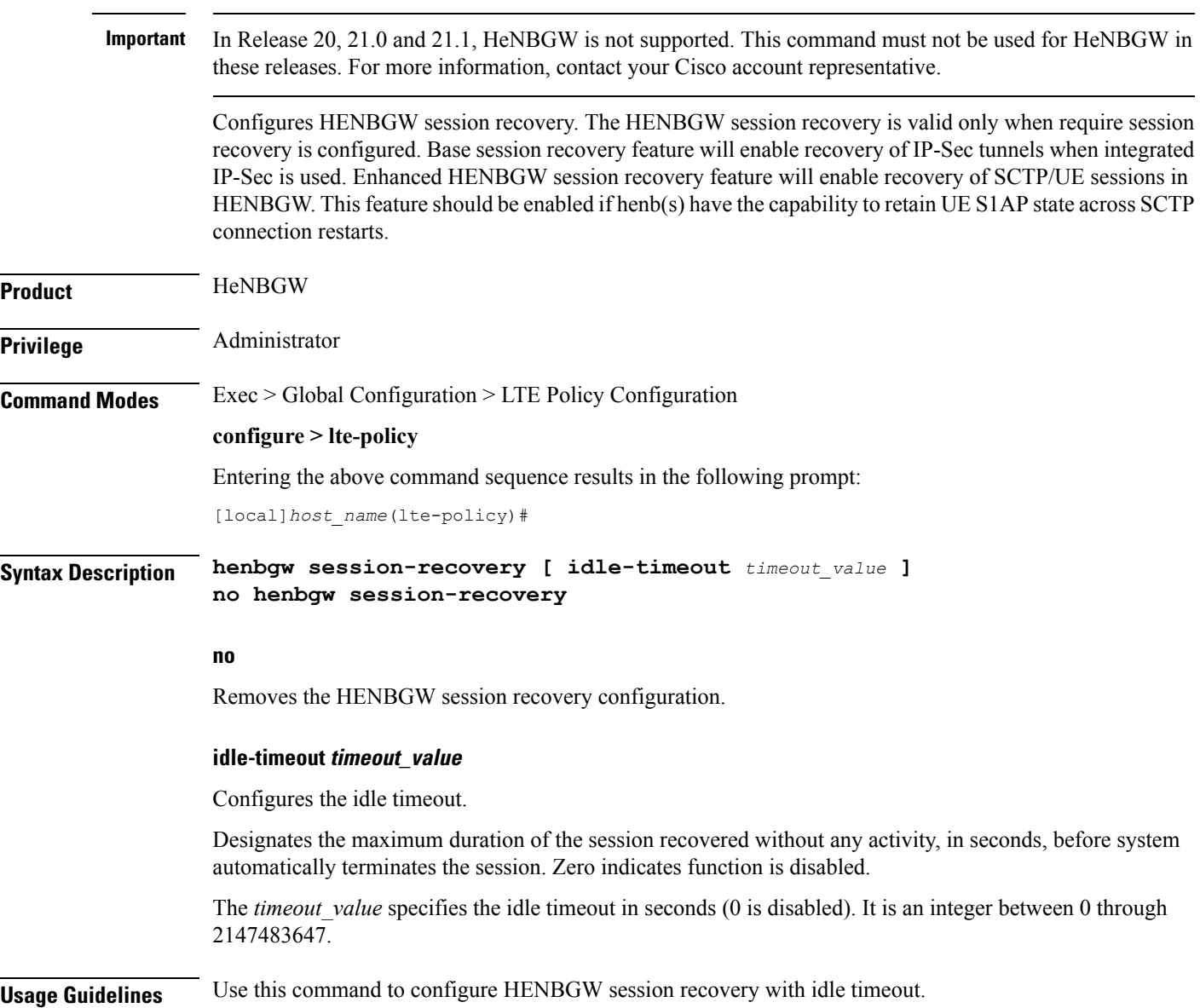

The following command configures HeNBGW session recovery with idle timeout *45* seconds:

```
henbgw session-recovery idle-timeout 45
```
## <span id="page-10-0"></span>**ho-restrict-list**

Creates a handover (HO) restriction list or specifies an existing HO restriction list and enters the Handover Restriction List Configuration Mode.

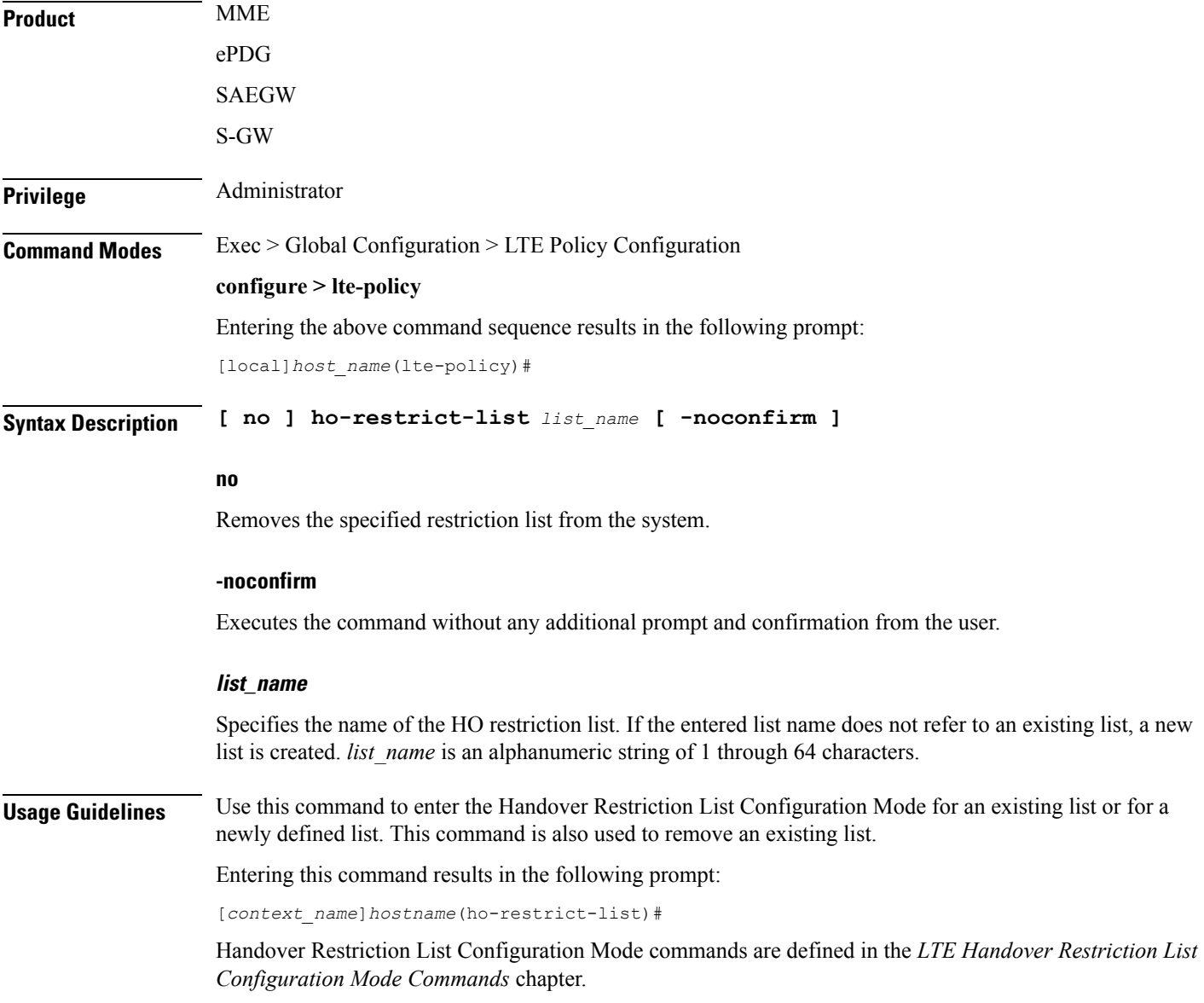

The following command enters the Handover Restriction List Configuration Mode for a new or existing list named *ho\_restricit\_list1*:

```
ho-restrict-list ho_restrict_list1
```
## <span id="page-11-0"></span>**imei-tac-group**

Creates an IMEI-TAC group and provides commands to configure up to 25,000 IMEI-TACs (international mobile equipment identity - type allocation code (IMEI-TAC) that can be used as the filtering criteria for Operator Policy selection.

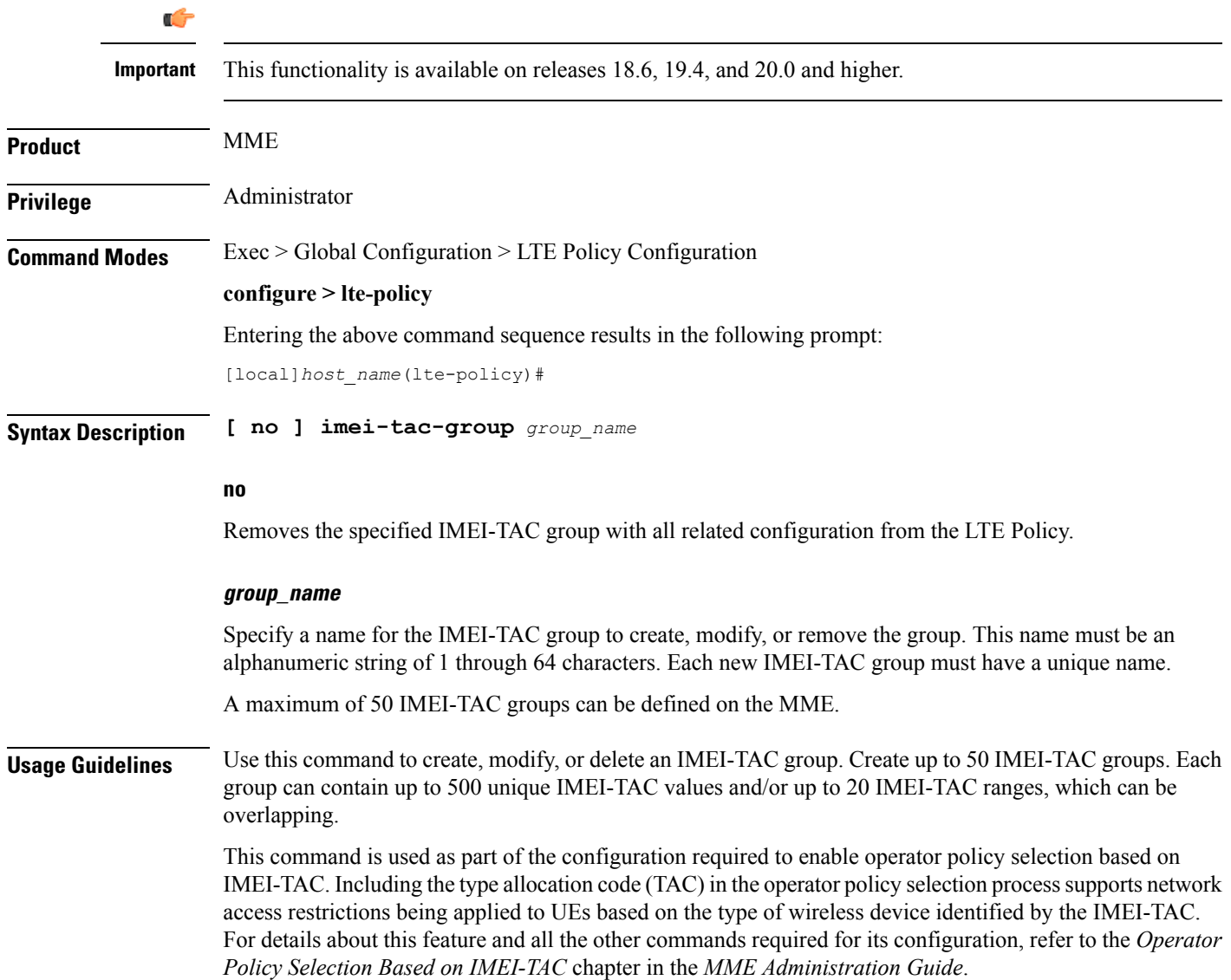

The following command creates an S1-AP cause code group named *move-ue-to-idle*.

```
cause-code-group move-ue-to-idle protocol s1ap
```
# <span id="page-12-0"></span>**lte-emergency-profile**

Creates an LTE emergency profile or specifies an existing emergency profile and enters the LTE Emergency Profile Configuration Mode.

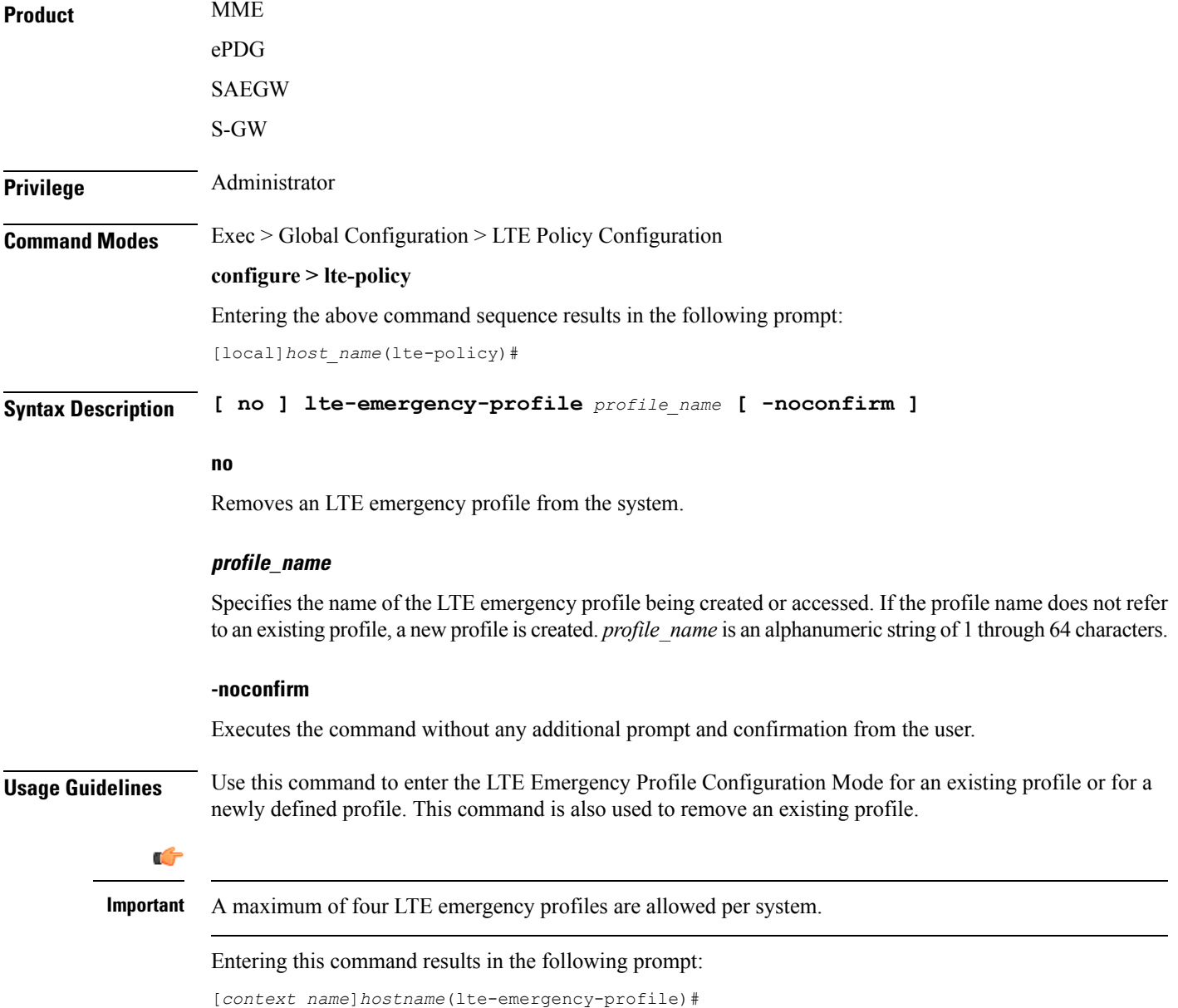

LTE Emergency Profile Configuration Mode commands are defined in the *LTE Emergency Profile Configuration Mode Commands* chapter.

### **Example**

The following command enters the LTE Emergency Profile Configuration Mode for a new or existing profile named *emergency\_profile3*:

**lte-emergency-profile emergency\_profile3**

## <span id="page-13-0"></span>**mme henbgw mgmt-db**

Creates an MME HeNB-GW Management Database or specifies an existing database and enters the HeNB-GW Management Database Configuration mode.

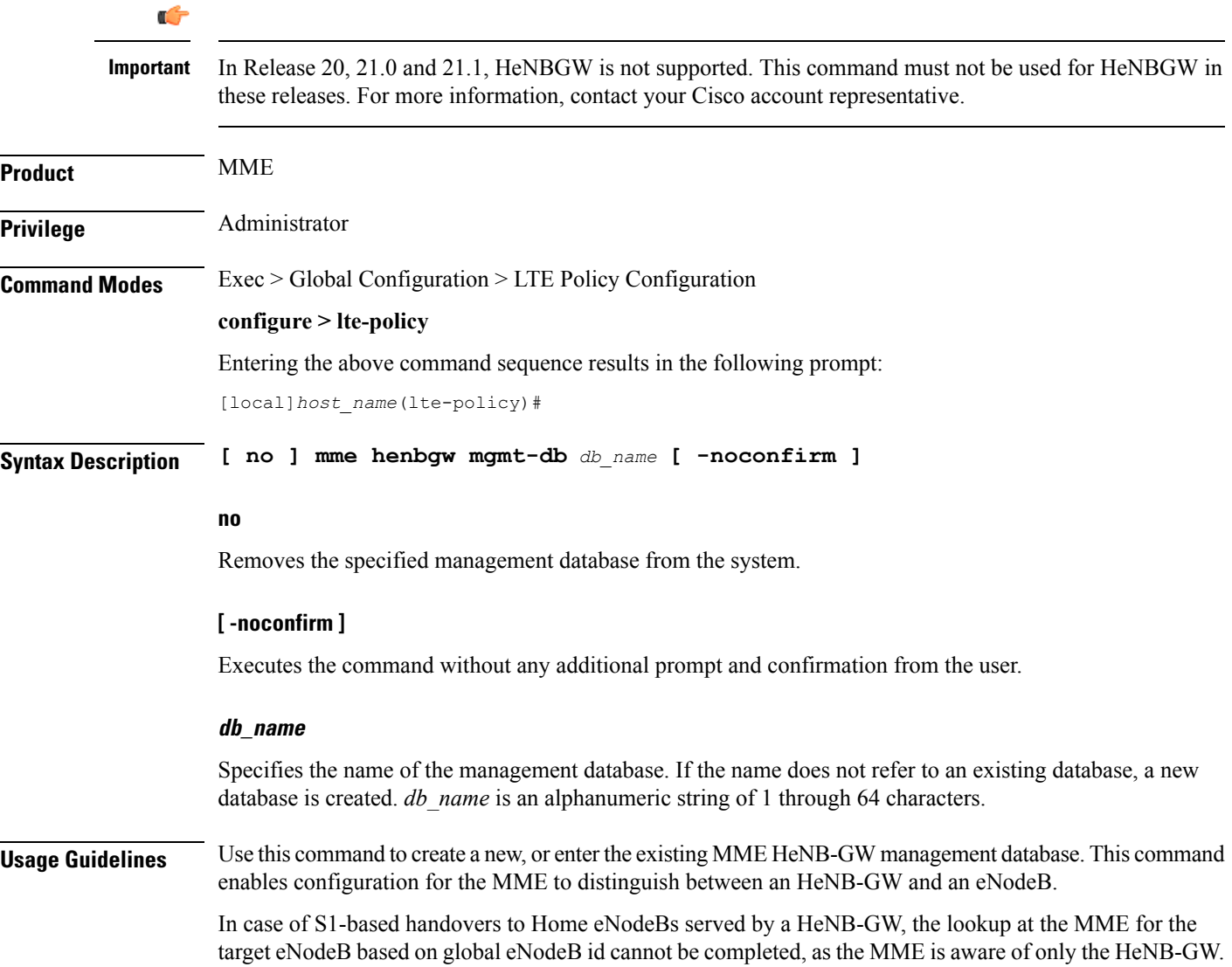

In those cases, an additional lookup needs to be performed based on the TAI, in order to find the HeNB-GW serving the Home eNodeB. TheS1 Handover request message will then be sent to the HeNB-GW and forwarded to the correct Home eNodeB in order to prepare the target RAN node for handover.

One HeNB-GW management database is allowed per LTE Policy.

A maximum of 8 HeNB-GWs can be configured within this management database.

Entering this command results in the following prompt:

[*context\_name*]*hostname*(henbgw-mgmt-db)#

MME HeNB-GW management database commands are defined in the *LTE MME HeNB-GW Management Database Configuration Mode Commands* chapter.

### **Example**

The following command enters the existing LTE MME HeNB-GW Managment Database Configuration Mode (or creates it if it does not already exist) for the database named henbgw\_db1:

**mme henbgw mgmt-db henbgw\_db1**

### <span id="page-14-0"></span>**mme paging cache**

Enable or disables caching of the MME's paging and providesthe operator configurable paging cache controls.

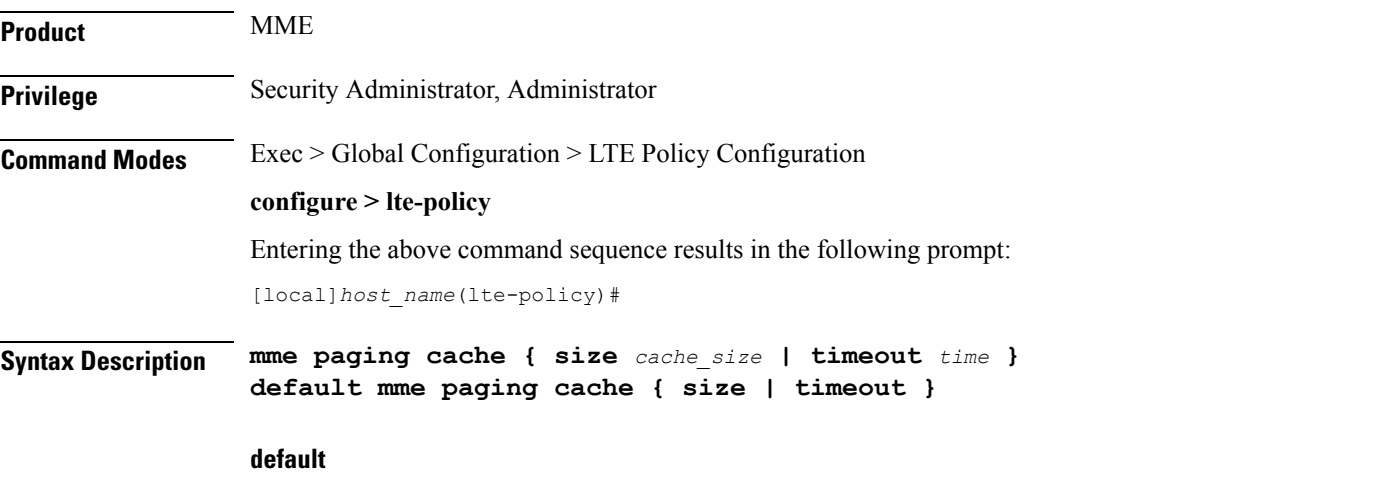

Resets either the paging cache size or the paging cache timer to default settings.

#### **size cache\_size**

*cache size*: Enter an integer from 0 to 10000 to specify the maximum number of Tracking Area Code (TAC) entries to be cached.

Entering the '0' value disables caching and should be followed by use of the **mmepaging cache clear** command (in the Exec mode). See the *Example* section.

Default cache size = 5000 TAC entries per SessMgr.

I

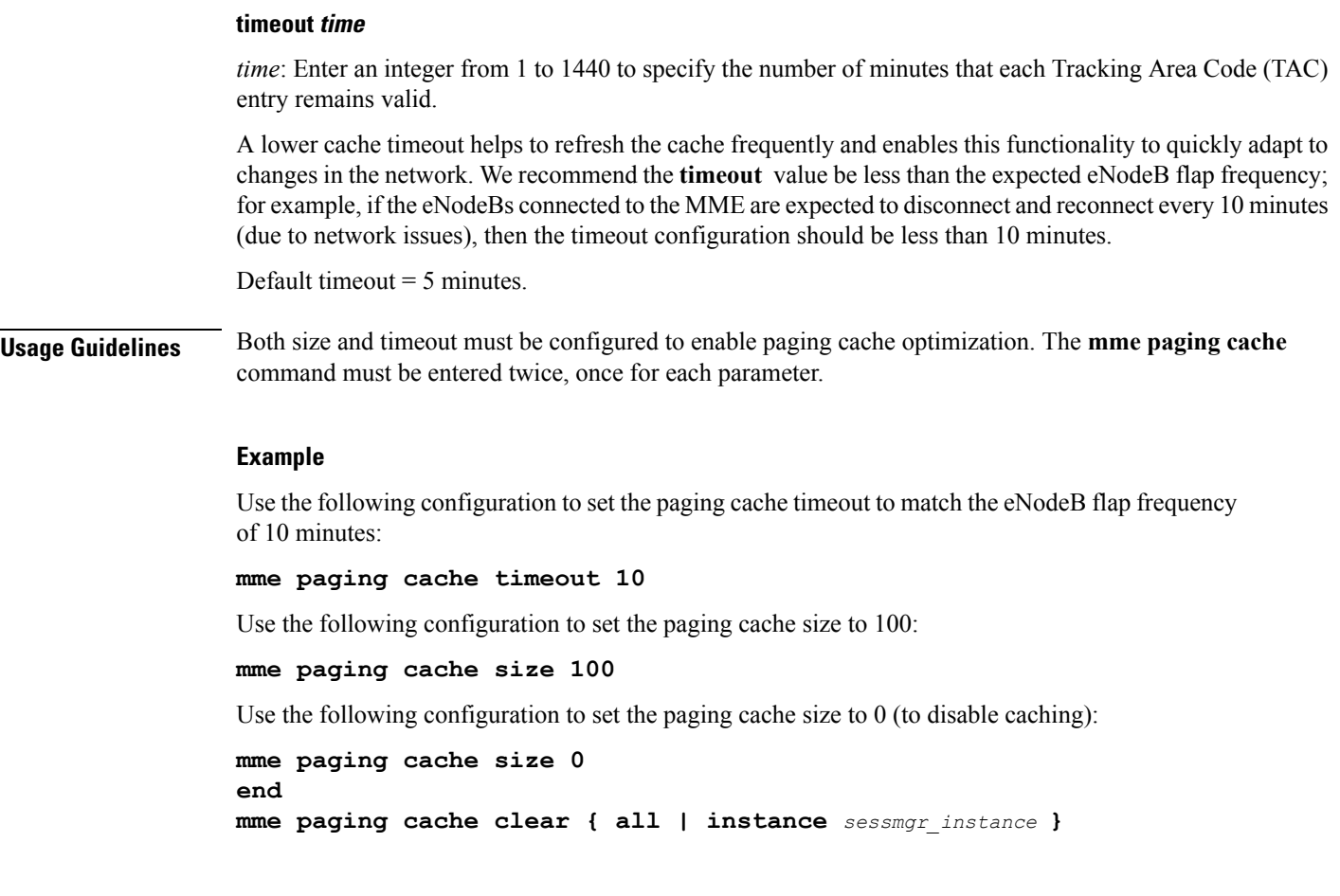

## <span id="page-15-0"></span>**network-global-mme-id-mgmt-db**

Creates a new, or enters the existing MME group ID management database.

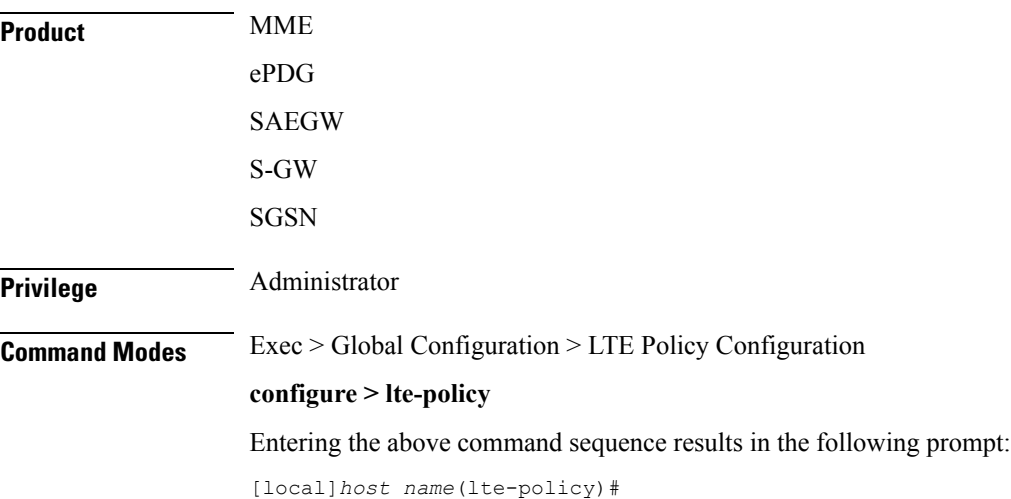

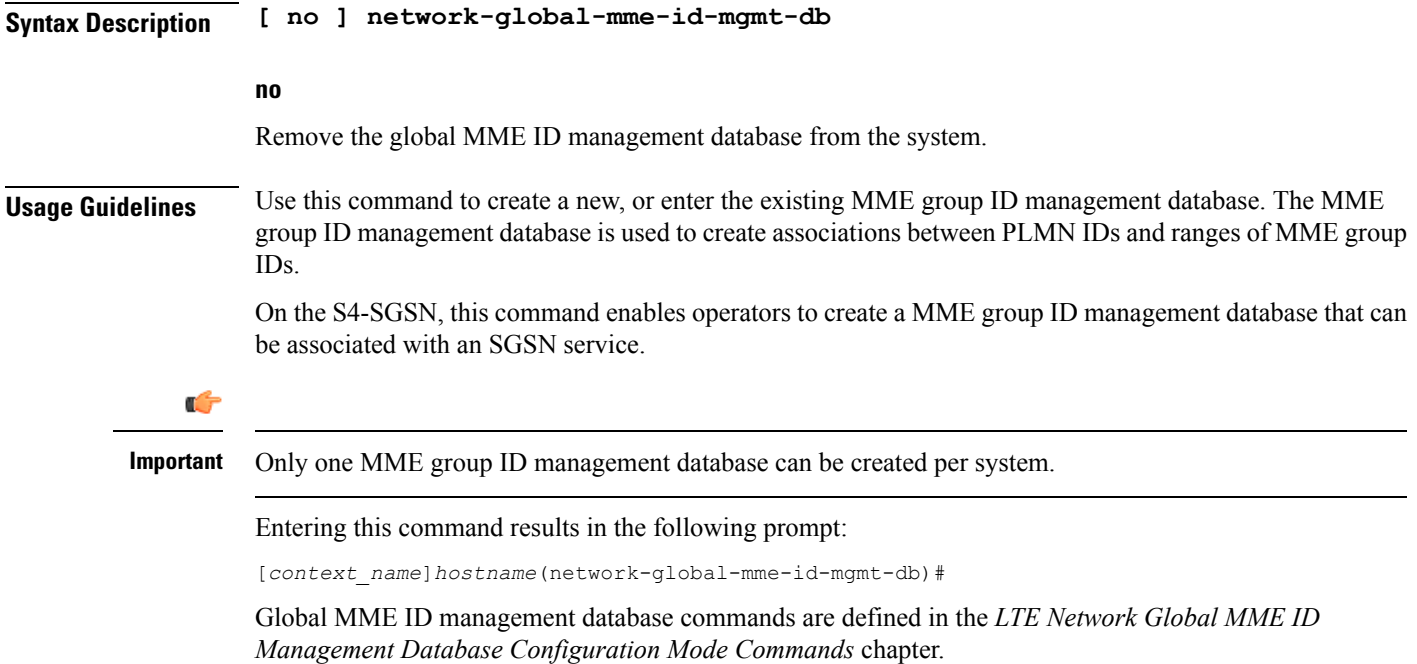

## <span id="page-16-0"></span>**paging-map**

Creates a paging map or specifies an existing paging map and enters the Paging Map Configuration Mode.

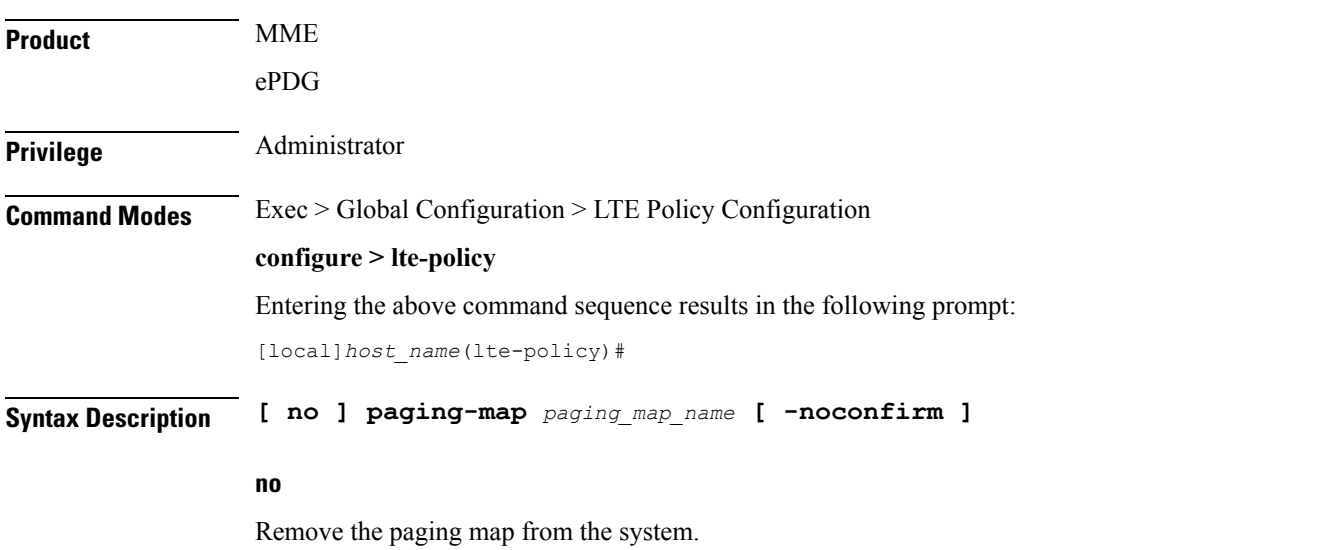

### **paging\_map\_name**

Specifies the name of the paging map being created or accessed. If the map name does not refer to an existing map, a new map is created. *paging\_map\_name* must be an alphanumeric string of 1 through 64 characters.

### **-noconfirm**

Executes the command without any additional prompt and confirmation from the user.

**Usage Guidelines** Enter the Paging Map Configuration Mode for an existing or newly defined map. This command is also used to remove an existing map.

Entering this command results in the following prompt:

*hostname*(paging-map)#

Paging Map Configuration Mode commands are defined in the *LTE Paging Map Configuration Mode Commands* chapter.

Refer to the *Heuristic and Intelligent Paging* chapter in the *MME Administration Guide* for more information about Paging Maps.

#### **Example**

The following command enters the existing Paging Map Configuration Mode (or creates it if it does not already exist) for the map named *map1*:

**paging-map map1**

## <span id="page-17-0"></span>**paging-profile**

Creates a paging profile or specifies an existing paging profile and enters the Paging Profile Configuration Mode.

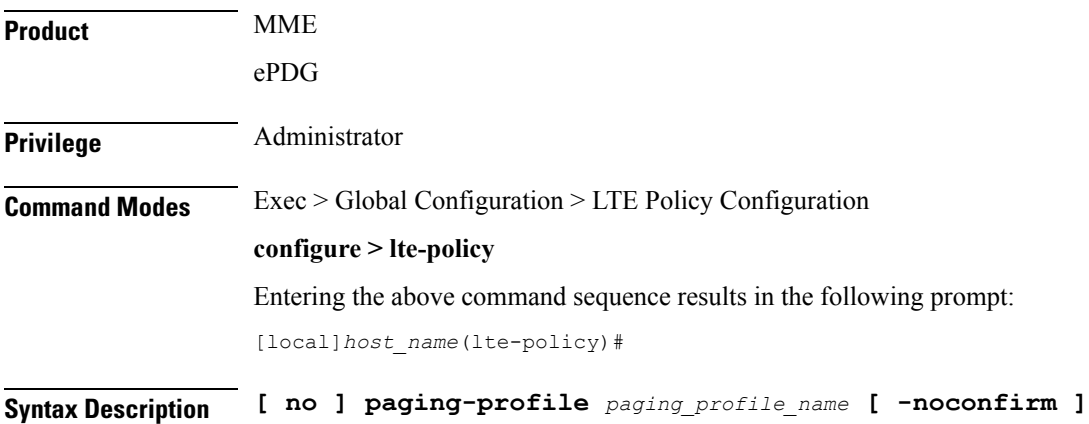

### **no**

Remove the paging map from the system.

#### **paging\_profile\_name**

Specifies the name of the paging profile being created or accessed. If the profile name does not refer to an existing profile, a new profile is created. *paging\_profile\_name* must be an alphanumeric string of 1 through 64 characters.

### **-noconfirm**

Executes the command without any additional prompt and confirmation from the user.

**Usage Guidelines** Enter the Paging Profile Configuration Mode for an existing or newly defined paging profile. This command is also used to remove an existing profile.

Entering this command results in the following prompt:

*hostname*(paging-profile)#

Paging Profile Configuration Mode commands are defined in the *LTE Paging Profile Configuration Mode Commands* chapter.

Refer to the *Heuristic and Intelligent Paging* chapter in the *MME Administration Guide* for more information about Paging Profiles.

### **Example**

The following command enters the existing Paging Profile Configuration Mode (or creates it if it does not already exist) for the profile named *profile1*:

```
paging-profile profile1
```
### <span id="page-18-0"></span>**peer-map**

Creates a peer map and enters the LTE Peer Map Configuration mode.

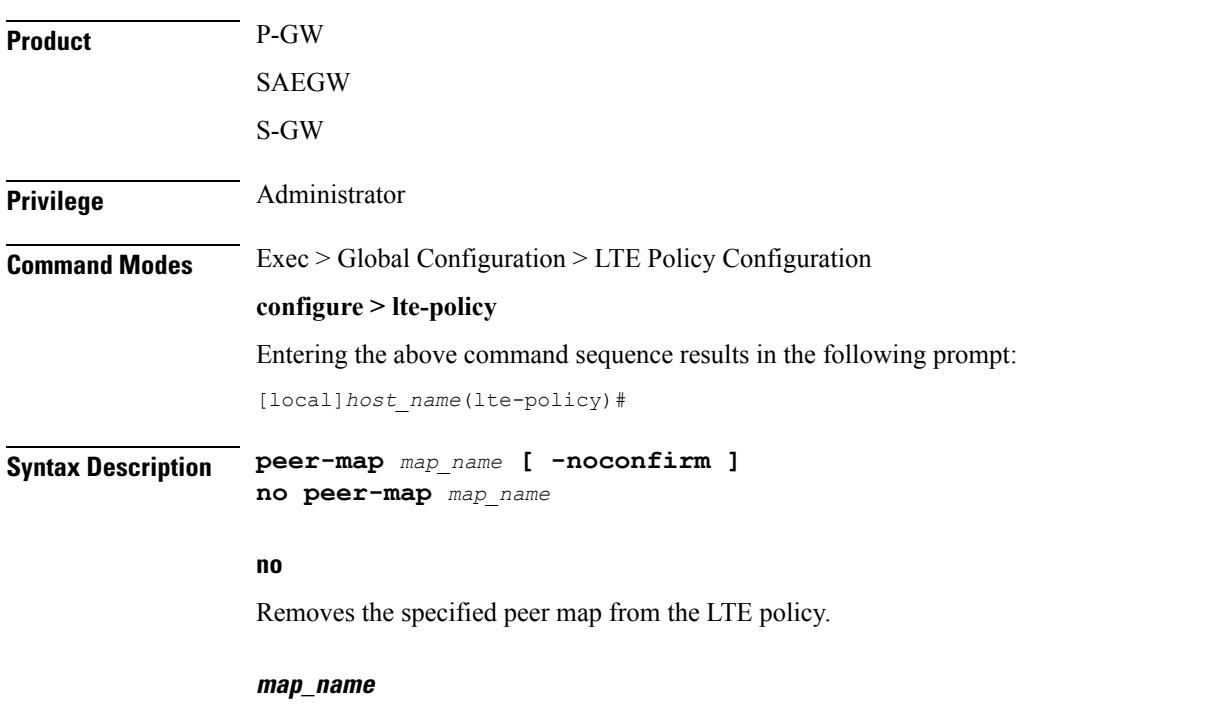

Specify a name of a peer map to create, modify, or remove. This name must be an alphanumeric string of 1 through 64 characters. Each new peer map must have a unique name.

### **-noconfirm** Executes the command without any additional prompt and confirmation from the user. **Usage Guidelines** Use this command to create or modify a peer map. Entering this command results in the following prompt: [local]*host\_name*(peer-map)# LTE Peer Map Configuration Mode commands are defined in the *LTE Peer Map Configuration Mode Commands* chapter of this guide.

### **Example**

The following command creates a peer map named map5 and enters the LTE Peer Map Configuration mode:

**peer-map map5**

### <span id="page-19-0"></span>**sgsn-mme**

This command is used to enable or disable subscriber data optimization in a SGSN-MME combo node.

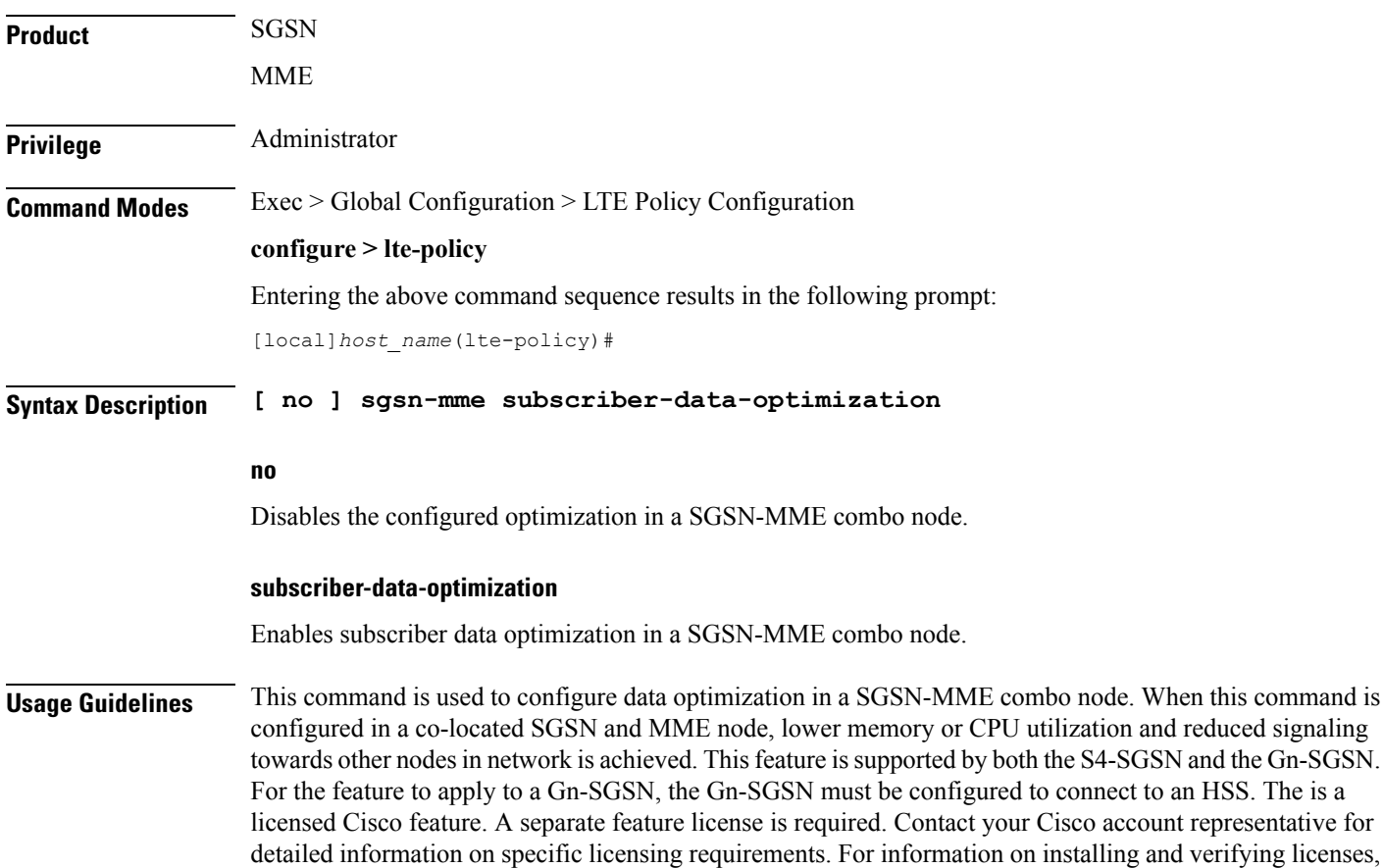

refer to the *Managing License Keys section of the Software Management Operations chapter in the System Administration Guide*

### **Example**

The following command is used to enable subscriber data optimization in a SGSN-MME combo node.

**sgsn-mme subscriber-data-optimization**

## <span id="page-20-0"></span>**subscriber-map**

Creates a subscriber map or specifies an existing subscriber map and enters the Subscriber Map Configuration Mode.

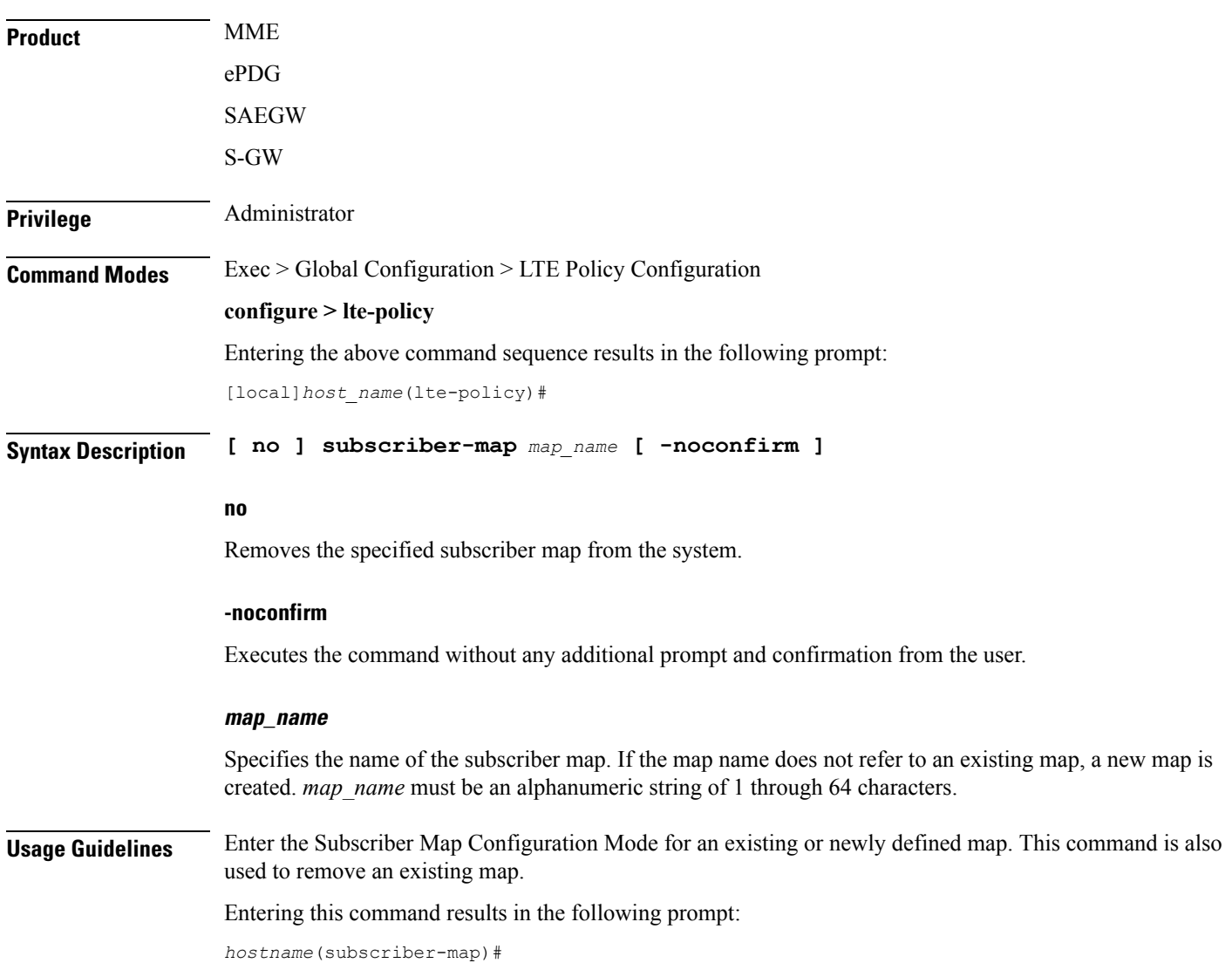

Subscriber Map Configuration Mode commands are defined in the *LTE Subscriber Map Configuration Mode Commands* chapter.

### **Example**

The following command enters the existing Subscriber Map Configuration Mode (or creates it if it does not already exist) for the map named *map1*:

**subscriber-map map1**

## <span id="page-21-0"></span>**tai-list-db**

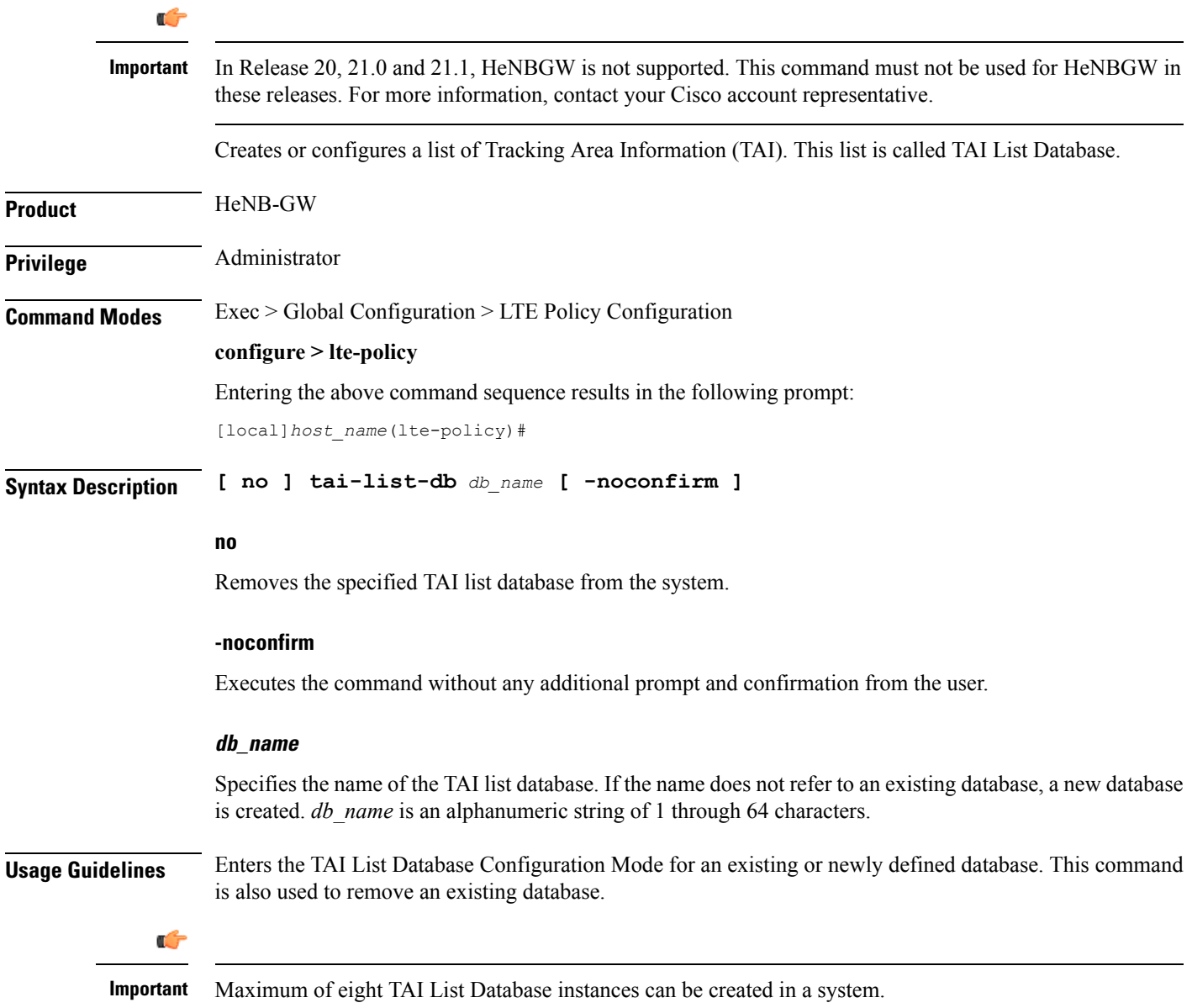

Entering this command results in the following prompt:

[*context\_name*]*hostname*(tai-list-db)#

TAI List Database Configuration Mode commands are defined in the *TAI List Database Configuration Mode Commands* chapter.

#### **Example**

The following command enters the existing TAI List Database configuration mode (or creates it if it does not already exist) for the database named *tai\_db1*:

**tai-list-db tai\_db1**

### <span id="page-22-0"></span>**tai-mgmt-db**

Creates a Tracking Area Identifier (TAI) Management Database or specifies an existing database and enters the TAI Management Database Configuration mode. On an S4-SGSN, this command is used as part of configuring S-GWs and their associated RAIs to bypass DNS resolution of RAI FQDN for obtaining the S-GW address.

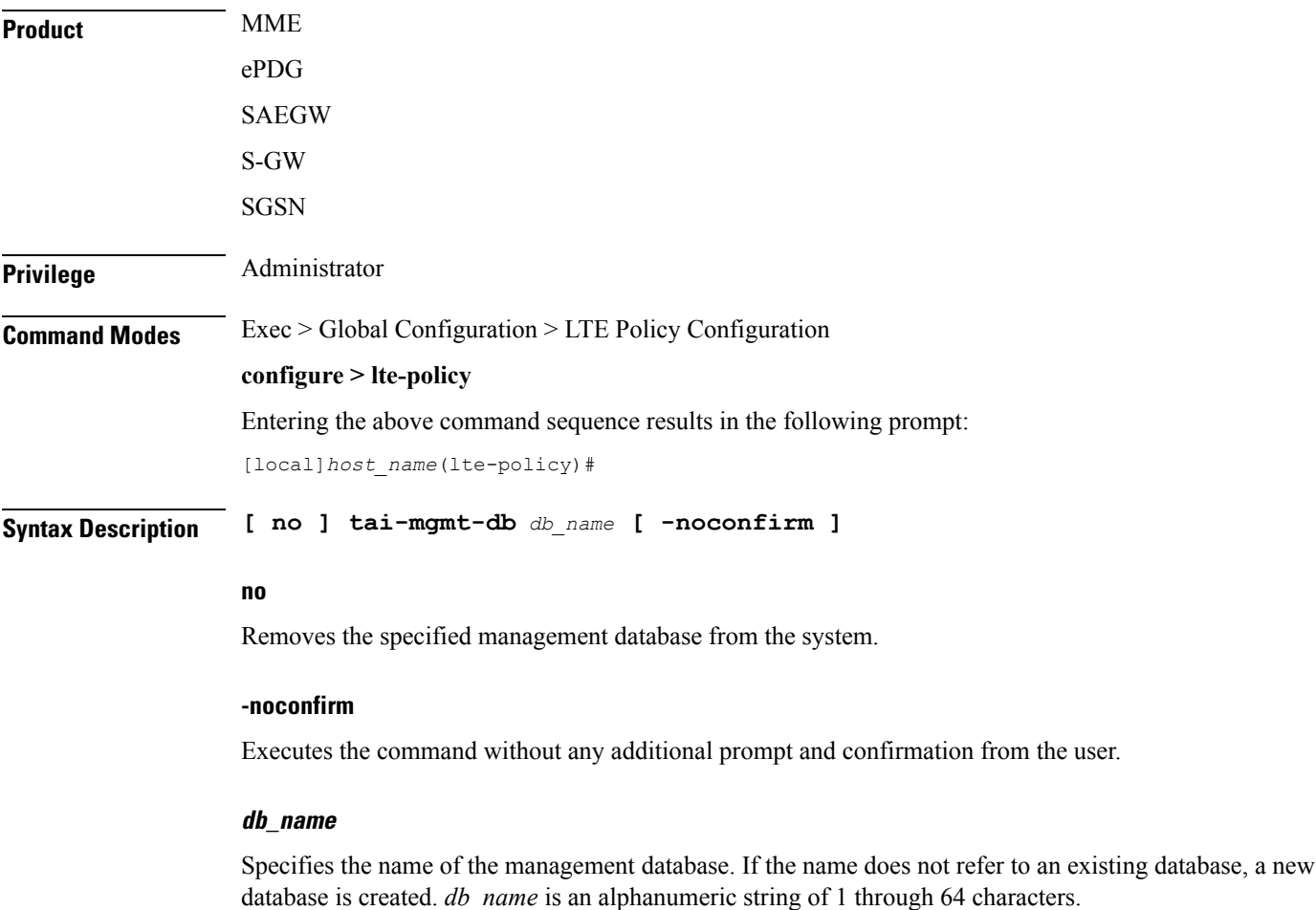

**Usage Guidelines** Enter the TAI Management Database Configuration Mode for an existing or newly defined database. This command is also used to remove an existing database.

> On the S4-SGSN, once you have created a new, or accessed an existing, TAI Management database, a TAI Management Object must be created or accessed and the S-GWs and their associated RAIs configured using the **rai** and **sgw-address** commands. Refer to the *LTE TAI Object Configuration Mode* chapter for details on these two commands.

A maximum number of 32 TAI-DBs is supported in this release.

Entering this command results in the following prompt:

[*context\_name*]*hostname*(tai-mgmt-db)#

TAI Management Database Configuration Mode commands are defined in the *TAI Management Database Configuration Mode Commands* chapter.

#### **Example**

The following command enters the existing TAI Management Database configuration mode (or creates it if it does not already exist) for the database named *tai\_db1*:

**tai-mgmt-db tai\_db1**